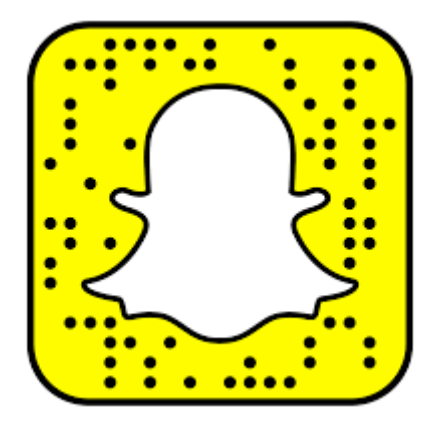

## **How to turn off Snapchat's Maps locator feature**

## Stop people seeing where you are in Snap Maps

Snapchat usually tracks your location to be able to serve you geo-location filters that you can show off to your followers, but a recent update has meant that now your followers can see your exact location at all times.

Snap Maps feature shares your location with **everyone** you follow!! Do you know *who* they all are?!?

It's an easy enough feature to turn off or make sure only some people can see where you are. Read on below to find out how to use Snap Maps.

## **How to turn off Snap Maps**

If you've already opted in to the Snap Maps service and don't want to be on it anymore, it's a simple process to take yourself off Snapchat's tracking feature.

To access Snap Maps you'll need to pinch the screen in the main Snapchat menu where you can see what your front or back camera is shooting. Pinch with two fingers here and you'll be pulled out to your location on a map.

In the top right hand corner you'll then see a cog icon, which is the Settings menu for Snap Maps. If you press here that will then show you an option called **Ghost Mode**.

If you toggle that on, it will delete your last known location and make sure noone can see your future locations either. That doesn't mean Snapchat won't be able to see your location though.

To ensure Snapchat can't see your location, you'll need to head to the Settings menu of your Android or iOS device and make sure the app doesn't have permission to see where you are.

## **How to change who can see your Snap Maps**

When using Snap Maps you can actually decide who exactly can see your location. You have the choice of everyone you're friends with on Snapchat or you can select particular friends.

You can do this all in the Select Friends menu, found on the same settings screen as Ghost Mode, where you can tap on the people you'd like to share with. It means you can hide your location from those you don't know very well but still share it with those close to you.

If you need to disappear completely for a little while, you can then just use Ghost Mode for that, but you'll need to remember to do that otherwise you'll be sharing your location with selected friends, even if it's a secret from others.

If you need help on turning this feature off, come and see Mr Martin, the Designated Safeguarding Lead who is based near the KS4 office.